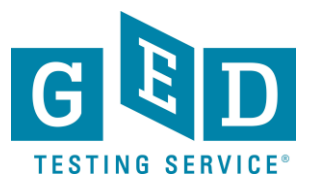

# **GED Manager™ Access Guide**

### **Requesting GED Manager™ Access**

- Please complete GEDManager Access [form](https://ged.com/educators_admins/test_admin/ged_manager/ged_manager_request_form/) to request access.
- Once form is submitted it will be sent to the Operations Team for further review.
- Access to GEDManager™ requires permission from the Jurisdiction Administrator. Any requests received from the field will be sent to the Jurisdiction Administrator for approval prior to processing.
- Requests with jurisdiction approval take 2-4 business days to process.

### **GED Manager™ Roles and Description**

Please note that C**orrections** and S**tudent Aut**h**ori**z**ed** V**ie**w users will need to have one or more programs or ABE centers associated with their account.

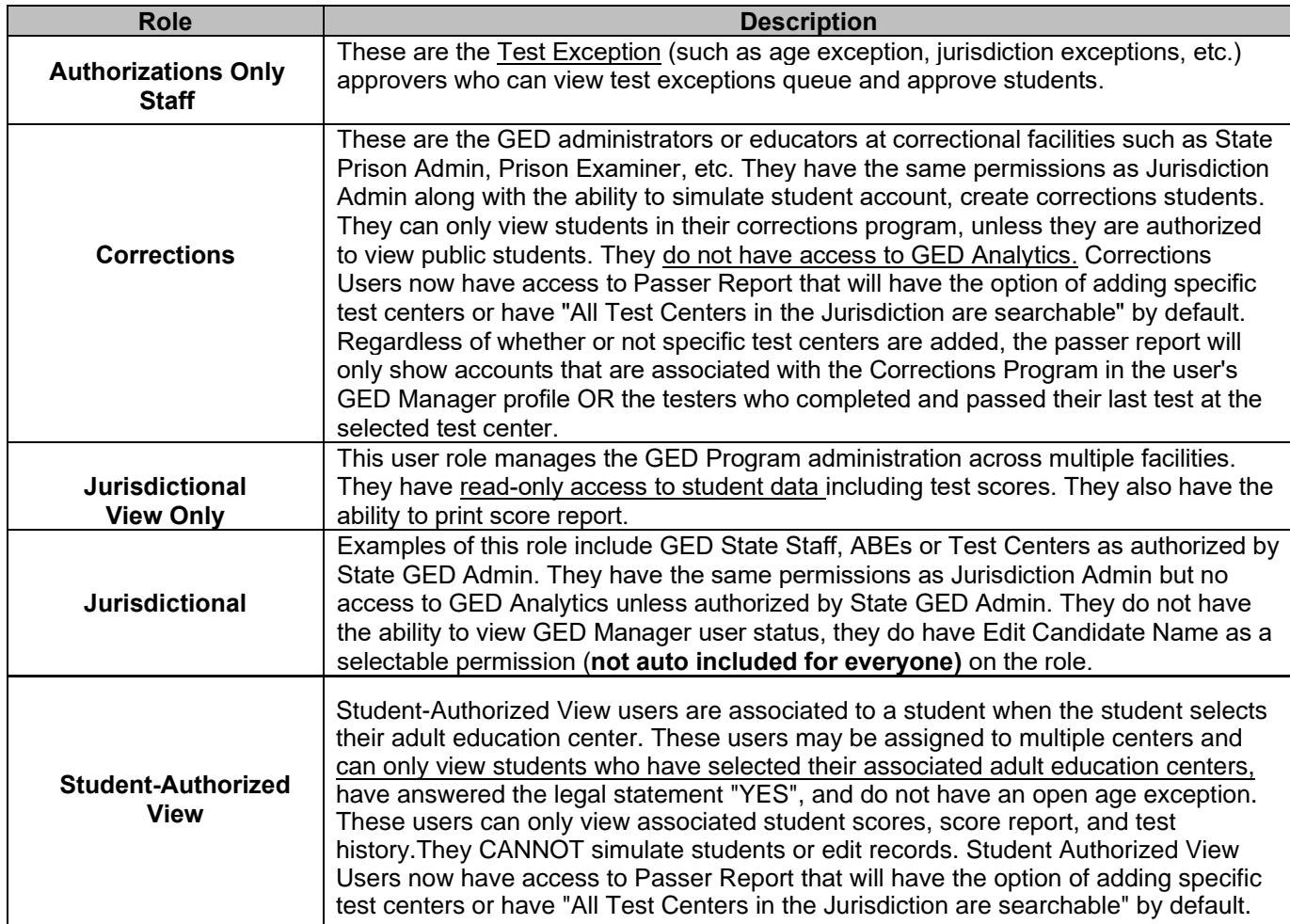

#### [GED.com](https://ged.com/)

GED®and GED Testing Service®are registered trademarks of the American Council on Education. They may not be used or reproduced without the express written permission of ACE or GED<br>Testing Service. The GED®and GED Testing Copyright © 2016 GED Testing Service LLC. All rights reserved.

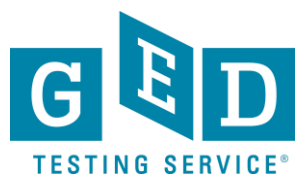

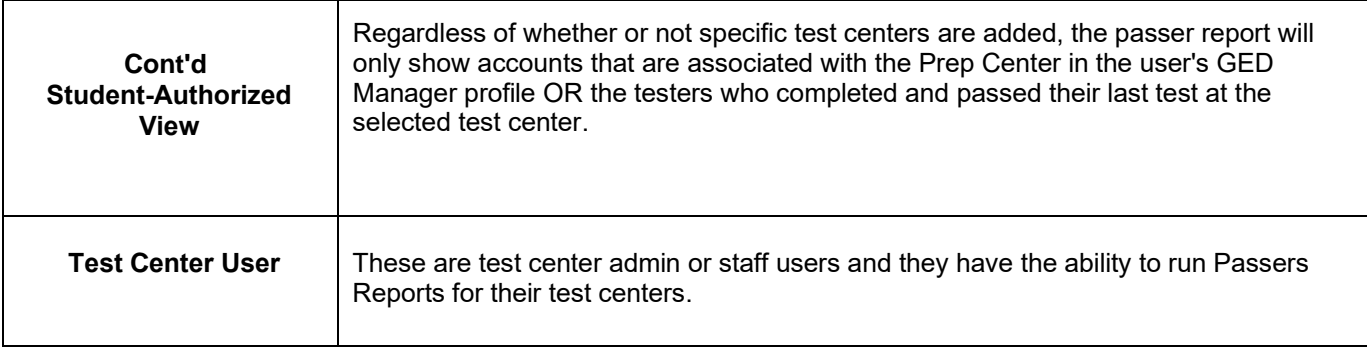

## **Customer Permissions and Description**

The following are a series of permissions that can be added to the roles described above. This allows you some flexibility to accommodate users with mixed functions. Not all of the permissions are available for all user roles.

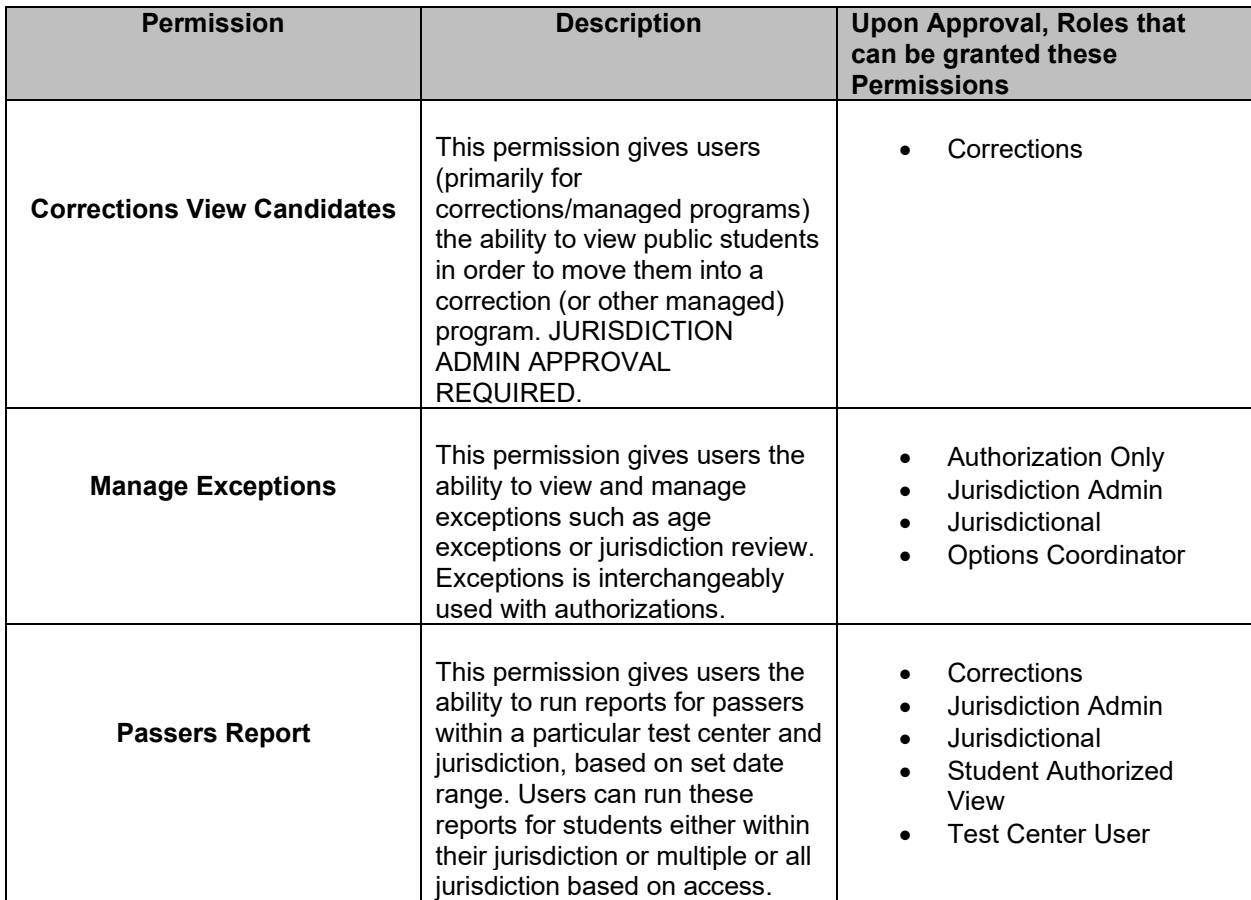

#### [GED.com](https://ged.com/)

GED®and GED Testing Service®are registered trademarks of the American Council on Education. They may not be used or reproduced without the express written permission of ACE or GED<br>Testing Service. The GED®and GED Testing Copyright © 2016 GED Testing Service LLC. All rights reserved.

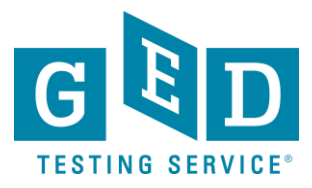

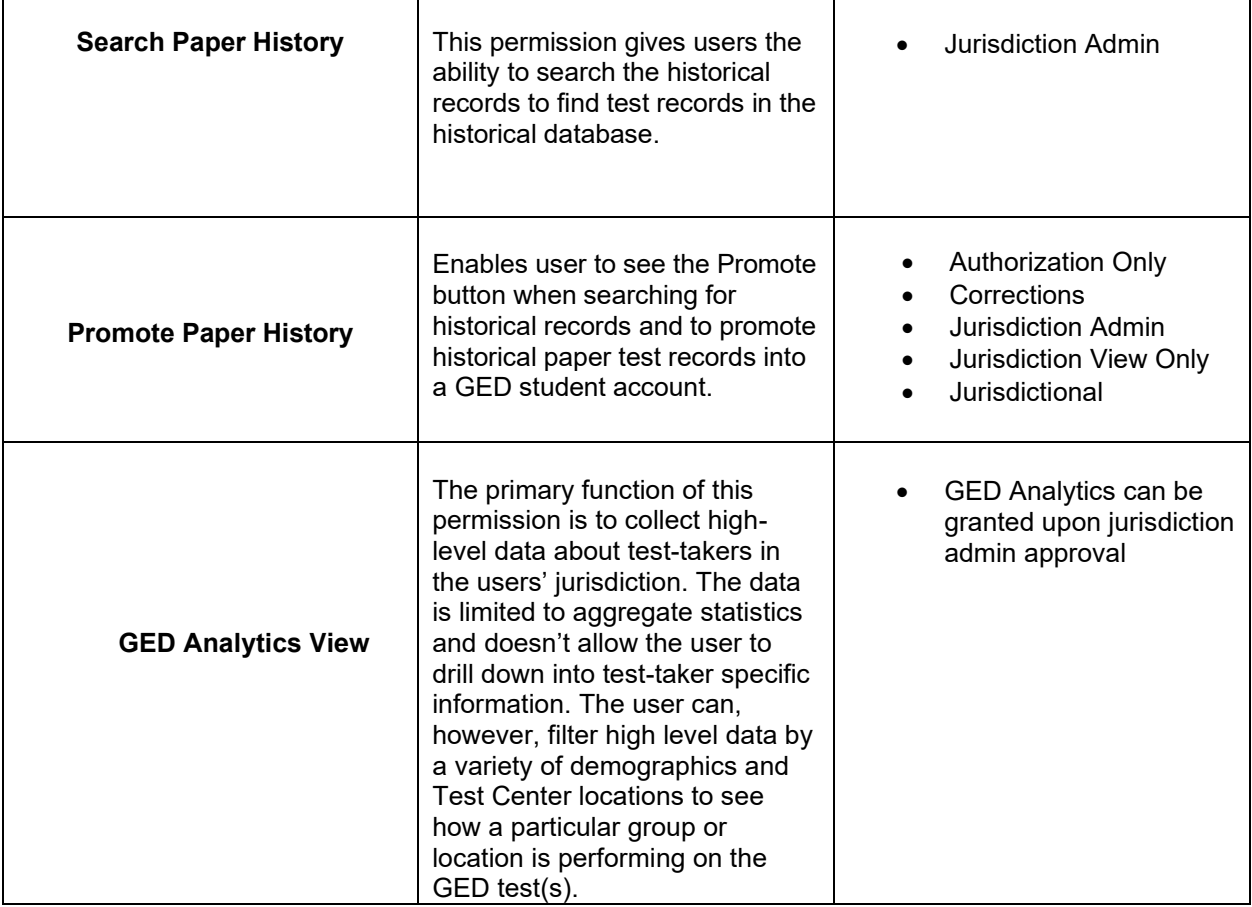

GED®and GED Testing Service®are registered trademarks of the American Council on Education. They may not be used or reproduced without the express written permission of ACE or GED<br>Testing Service. The GED®and GED Testing

### [GED.com](https://ged.com/)